Submit a request in **Contact centre in InSIS** – the mostly used one is a General request; for specific reason check the other options:

**1 st step**

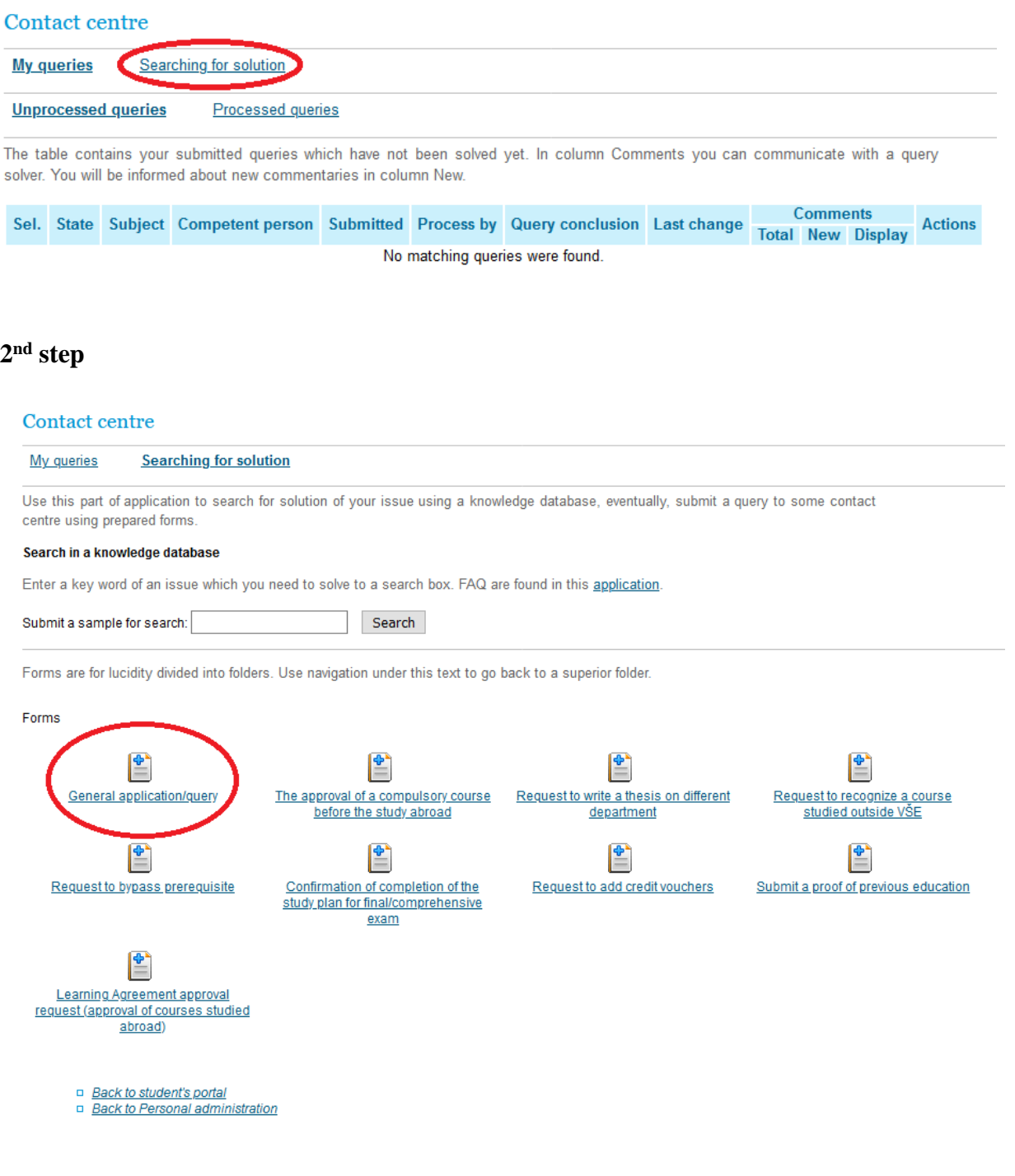

## **3 rd step**

- Insert the subject
- Write the reason
- Submit
- Check the resolution in the Contact centre